*Орындаған: Айдынбекова Аружан*

*Қабылдаған : Аширбекова Жансая*

 *Тобы :ИП-183k2*

 $TAK$ ЫРЫБЫ: . ДИФФЕРЕНЦИАЛДЫҚ ТЕҢДЕУЛЕРДІ ШЕШУ

## ПРЕЗЕНТАЦИЯ

«АҚПАРАТТЫҚ ЖҮЙЕЛЕР» КАФЕДРАСЫ

**М.ӘУЕЗОВ АТЫНДАҒЫ ОҢТҮСТІК ҚАЗАҚСТАН МЕМЛЕКЕТТІК УНИВЕРСИТЕТІ** 

КАЗАҚСТАН РЕСПУБЛИКАСЫ БІЛІМ ЖӘНЕ ҒЫЛЫМ МИНИСТРЛІГІ

## Жоспар:

- Қарапайым дифференциалдық теңдеулер жүйесін шешу үрдісі.
- Ȁеңдеулер жүйесінің оң бөліктерінің арнайы файл-функцияларын құру.
- ǿолверді шакыру.
- Қарапайым дифференциалдық теңдеулер жүйесінің солверлері.
- Нəтижелерді көрсету.
- Есептеулер дəлдіктерін көрсету.
- *feval* функциясы.
- *◦ Matlab* жүйесінде қарапайым дифференциалдық теңдеулер жүйелерін шешудің процедуралар пакеті бар. Дəлірек айтсақ, олар қарапайым дифферециалдық теңдеулер жүйелерін шешуге қойылатын Коши есептеріне арналған.
- Қарапайым дифференциалдық теңдеулердің үлкен класы, дəлірек айтсақ, *t* уақыты түріндегі бір тəуелсіз айнымалысы бар теңдеулер, оны үлкен туындыға қатысты шешкен кезде келесі алғашқы шарттарымен у(t<sub>a</sub>) = у<sub>0</sub> бірінші ретті дифференциалдық теңдеулердің жүйесіне айналады: *y(t)=F(t,y(t))*
- Егер сəйкес жүйенің оң бөлігі тегіс болса, онда жүйенің бір ғана шешімі болады, ол негізінде *Matlab* жүйесінде қолданылатын қандай да бір алгоритмнің көмегімен сандық түрде табылуы мүмкін.

ode45 функциясы қолданылған. Қатаң емес теңдеулер жүйелерін шешу үшін Matlab-та келесі функциялар бар:

• ode45 - Рунге-Кутта нақты әдісіне негізделген: Бұл бірқадамдық алгоритм- у( $t_n$ )- шығару үшін алдыңғы нүктенің біріндегі у( $t_1(n-1)$ ) мәнді білу керек. Бұл функция көп жағдайда бастапқы шешімдер үшін тиімді.

•ode23 – ол да нақты Рунге-Кутта әдісіне негізделген, бірақ реті төмен сондықтан дәлдігі төмен және аздаған қатаңдыққа сай шешімдер үшін тиімді келеді.Ол да бірқадамдық әдіс.

•ode113- Адамс-Бэшфорт-Милтонның айнымалы ретті әдісін қолданады.Ол ode45 әдісіне қарағанда, әсіресе ерекше жоғарғы дәлдік қажет болған жағдайда және теңдеудің оң жағын есептеу күрделі кезде анағұрлым тиімді болуы мүмкін. Көпқадамдық әдіс, сондықтан шешуді бастамас бұрын алғашқы бірнеше нүктелердегі шешімдерді білу керек.

Matlab жүйесінде қатаң теңдеулер жүйесін шешу үшін төрт функция қарастырылған:

ode15S- кері сандық дифференциалау әдісіне негізделген, ол Гир әдісі ретінде әйгілі. Ode113• әдісі сияқты бұл әдіс те көпкадамдық болып келеді.

•ode23s – Розенброктың екінші ретті әдісін қолданады. Бұл бірқадамдық әдіс болғандыктан, ode15s әдісіне қарағанда жоғары емес дәлдік жағдайлары үшін тиімдірек болады.

ode23t- бос көбейткіші бар трапециялар ережелерін іске асыру болып табылады. Бұл әдісті егер есеп онша күрделі емес болса, және есепті сандық демпфирлеу керек емес болса қолданудың мәні бар.

•ode23tb- Рунге-Куттаның айқын емес формуласы бойынша екі деңгейлі шешімді іске асырады. ode23s әдісі тәрізді бұл әдіс шешімнің жоғары емес дәлдігін қажет етпейтін кезде тимді.

- *◦ Қатты теңдеулер жүйесін шешу үшін тек ode15s, ode23s, ode23t, ode23tb арнайы еріткіштерін қолданған жөн.*
- Барлық шешушілер y '= F (t, y) айқын түріндегі теңдеулер жүйесін шеше алады. Ode15 жəне ode23t еріткіштері дифференциалды-алгебралық теңдеулердің түбірлерін таба алады M (t) y '= F (t, y), мұндағы M массалық матрица деп аталады. Ode15s, ode23s, ode23t жəне ode23tb шешушілер M (t, y) y '= F (t, y) айқын емес теңдеулерді шеше алады.
- Ерітінділердің ерекшеліктері келесідей:
- - ode23tb, ode23s қатты дифференциалдық теңдеулерді шешу үшін қолданылады;
- Ode15 қатты дифференциалды жəне дифференциалды-алгебралық теңдеулер;
- · Ode23t орташа қатаң дифференциалдық жəне дифференциалдық-алгебралық теңдеулер.
- Қарапайым дифференциалдық теңдеулерді шешу келесі:
- 1. Дифференциалдық теңдеуді бірінші ретті дифференциалдық теңдеулер жүйесіне келтіру. Ол үшін қанша қосымша функциялар енгізілген болса, теңдеудің реті қандай.
- 2. Теңдеулер жүйесі үшін арнайы файл-функция құру. Файл функциясы екі кіріс аргументін қамтиды: дифференциалдау үшін қолданылатын t айнымалысы, егер ол теңдеуге қосылмаған болса да жəне өлшемі жүйенің белгісіз функцияларының санына тең болатын вектор.
- 3. Қажетті шешушіге қоңырау шалыңыз (кіріктірілген функция). Шешушінің кіріс аргументтері - бұл файл-функцияның аты, айнымалының бастапқы жəне соңғы мəндері бар вектор

◦ Мысал. Пішіннің дифференциалдық теңдеуін шешіңіз

 $\circ$  бастапқы жағдайда x0 = 0, у (x0) = 1 интервалда h = 0,1 интегралдау қадамымен [0,1]. Осы теңдеудің аналитикалық шешімі келесідей жазылғанын ескеріңіз:

 $y'=2x^2+2y$ 

 $y=1,5e^{2x}-x^2-x-0,5$ .

- Дифференциалдық теңдеулер жүйесін шешу үшін төменде сипатталған функцияларда келесі белгілер мен ережелер қабылданады:
- options odeset функциясы арқылы құрылған аргумент əдепкі параметрлерді көрсетуге мүмкіндік береді;
- · tspan интегралдау аралығын анықтайтын вектор [t0 tfinal]. Ерітінділерді t0, tl, ..., tfinal белгілі бір уақытында алу үшін (азаю немесе өсу ретімен орналастырылған), tspan = [t0 tl ... tfinal] қолданыңыз;
- · ȁ0 бастапқы шарттардың векторы;
- T, Y бұл Y шешімінің матрицасы, мұндағы əр жол Ȁ баған векторында қайтарылған уақытқа сəйкес келеді.

## ◦ Шешім:

 1. Дифференциалдық теңдеудің оң жағын есептейтін функциясы бар М-файл құрайық, ол үшін негізгі Matlab терезесінің File> New> M-file командасын орындаймыз.

2. Кодты редакциялау терезесінде кодты жазыңыз

*function dy=difur(x,y) dy=2\*x^2+2\*y*

*3. М-файлды difur атымен сақтаңыз.*

*4. Пəрмен терезесінде нұсқауларды енгізіңіз2+2\*y;*

```
>> % Интервал интегрирования
>> tspan = [0, 1];
>> y0 = [0; 1]; % начальные условия
>> [x,y] = ode45(@difur, tspan, y0, []);
>> % График
>> plot(x,y(:,1))
```
• Нұсқауларды орындау нәтижесінде график құрылады

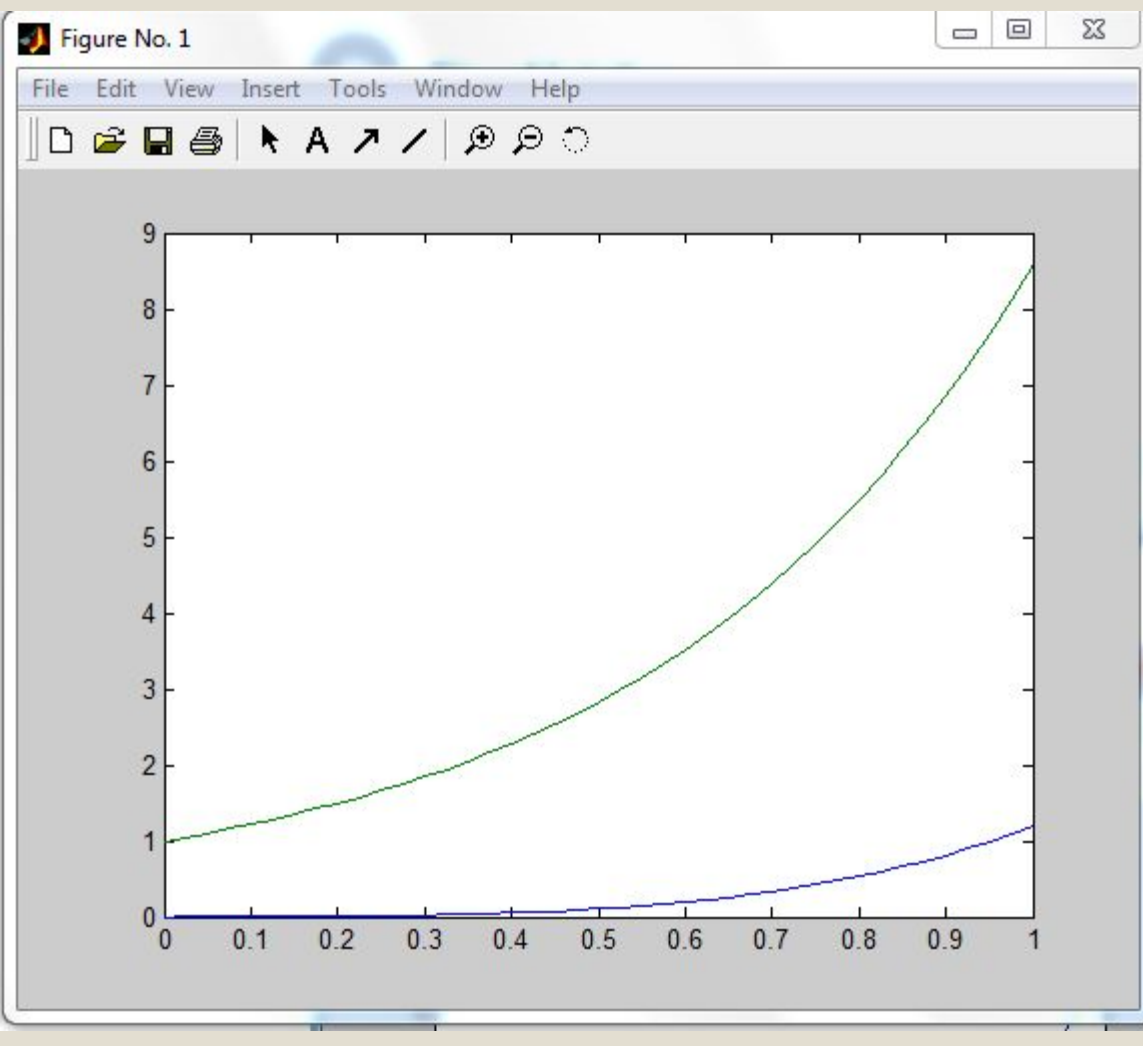

- График Excel-де дифференциалдық теңдеулерді нақтыланған Эйлер əдісі арқылы шешу технологиясын талқылайтын мақаладағыдай болып шықты.
- Дифференциалдық теңдеуді MatLab-та жəне символдық түрде шешуге болатындығын ескеріңіз. Ол үшін стандартты dsolve процедурасын қолданыңыз.
- Нұсқауды командалық терезеге жазайық
- *◦ >> dsolve('Dy=-2\*x ^2-2\*y','y(0)=1')*
- Нəтижесінде оны орындағаннан кейін дифференциалдық теңдеуді шешудің аналитикалық жазбасын аламыз:
- *◦ ans =-x^2+exp(-2\*t)\*(x^2+1)*